# **Curso La empresa y las Redes Sociales**

Modulo 4. Herramientas para la gestión de las Redes Sociales.

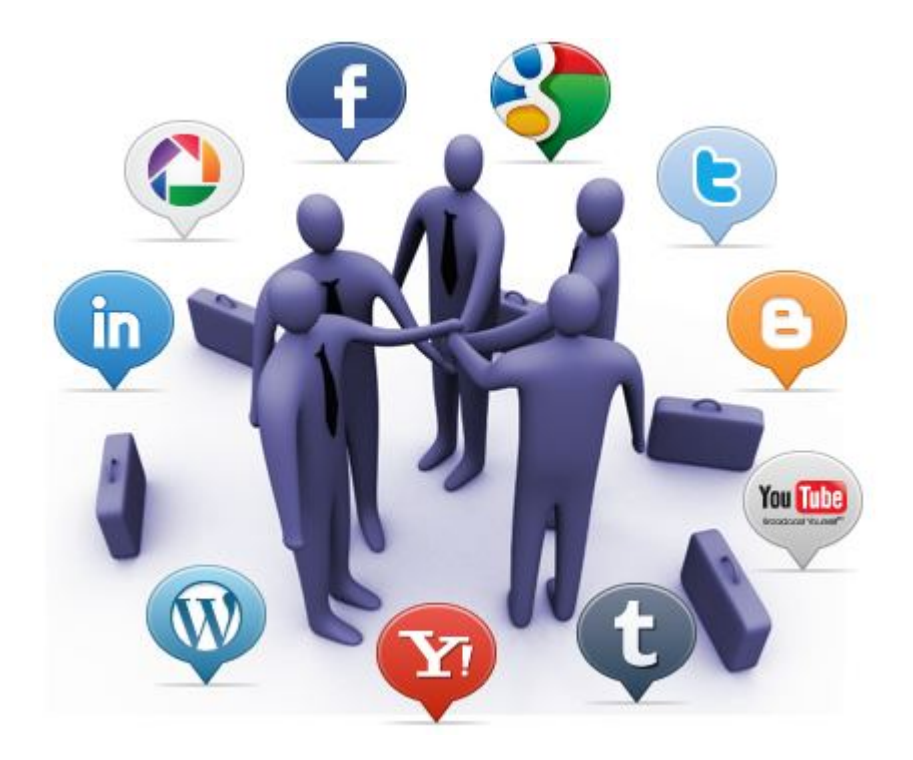

# **Mod.4 Herramientas para la gestión de las Redes Sociales**

# **Índice.**

*Indice*

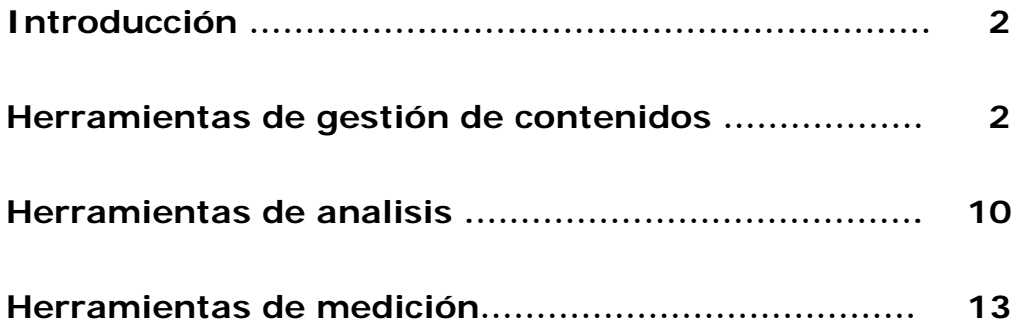

# **Objetivos de aprendizaje.**

- **<del>❖</del> Conocer** Los tipos de herramientas para la gestión de las redes sociales.
- **Aprender** cuales son las principales herrmanientas para la gestión de contenidos.
- **Conocer** las principales herramientas para el analisis de las redes sociales.
- \* Conocer las principales herramientas para la medición de datos en las redes sociales.

# **Introducción.**

El manejo de las redes sociales puede parecer simple cuando somos usuarios, pero detrás de todas las cuentas de las empresas encontramos que hay o debería haber una planificación. No solamente tenemos que hacer publicaciones, sino que además se tienen que medir las acciones para luego demostrar que la estrategia ha funcionado.

Existen muchas herramientas online que se pueden utilizar (algunas gratuitas, otras de pago) para el manejo y análisis de redes sociales. Para mejorar la lectura, hemos hecho una distinción entre las mejores aplicaciones disponibles en el mercado, primero para la gestión de contenidos, luego para el análisis, y finalmente para la medición de redes sociales.

# **Herramientas para la gestión de contenidos**

# **[Hottsuite](http://hootsuite.com/)**

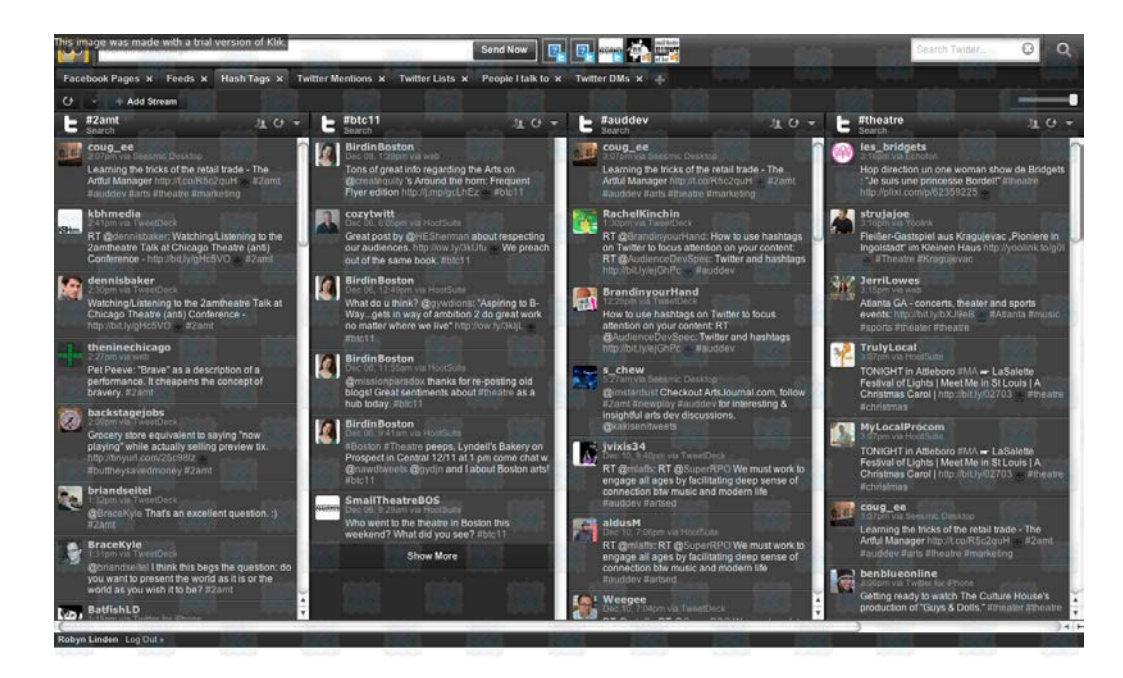

HootSuite es una aplicación que sirve para administrar desde un solo lugar diferentes perfiles de redes sociales y que puede ser utilizada tanto por personas comunes y corrientes como también por quienes trabajan con redes sociales de manera profesional. Gracias a su avanzado panel de control es posible escribir actualizaciones, insertar enlaces, subir fotos, monitorear comentarios y seguir conversaciones en las redes sociales más populares. Debido a que es una aplicación web, es posible acceder a ella desde sistemas operativos Mac y Windows por lo que para utilizar HootSuite solo es necesario crear una cuenta en su sitio web y contar con un navegador de Internet actualizado. HootSuite también dispone de aplicaciones móviles creadas para equipos iPhone, iPad, Android y BlackBerry. Si bien no son tan poderosas como la versión de escritorio, ellas permiten continuar conectado a todas estas redes cuando te encuentras en movimiento.

Entre los perfiles sociales que son posibles de ser integrados y administrados se cuentan a aquellos creados en Facebook, Twitter, Foursquare, MySpace, así como también blogs basados en Wordpress, entre otros. HootSuite también permite instalar extensiones o aplicaciones dentro de su propio panel de administración. Esto permite acceder a cuentas en Instagram, Flickr, YouTube y SlideShare, entre otros populares servicios en Internet. De momento aún no es posible manejar cuentas creadas en Google+ de manera directa, ya que esta opción se encuentra disponible sólo para grandes empresas que se han suscrito a un conjunto de servicios personalizados creados por HootSuite.

HootSuite permite la creación de cuentas gratuitas y aquellas basadas en un modelo de pago mensual. Una cuenta gratuita te permite:

- Manejar hasta 5 perfiles sociales. Esto quiere decir que puedes agregar tus cuentas en LinkedIn, [Twitter,](http://redessociales.about.com/od/queestwitter/Que-Es-Twitter.htm) Facebook y dos Páginas que administres en Facebook, por ejemplo. Si quisieras incluir y administrar más Páginas deberás acceder a una cuenta pagada.
- Programar actualizaciones. Esto permite que sean publicados en la hora y fecha que tú decidas en aquellas redes que hayas integrado a HootSuite.
- Acortar URLs en los mensajes que publicas.
- Obtener estadísticas básicas de Facebook y Google Insights.
- Incluir hasta 2 feeds o fuentes del tipo Atom o RSS.

## **[TweetDeck](http://www.tweetdeck.com/)**

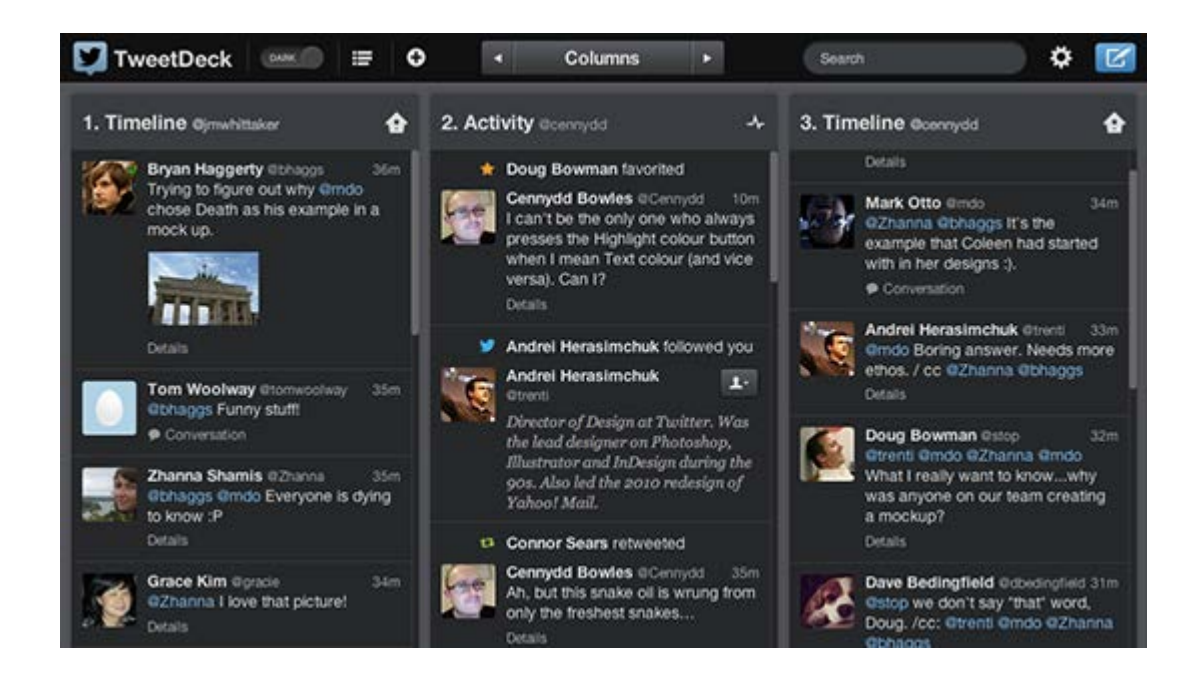

TweetDeck es una herramienta de escritorio (se ejecuta en nuestro equipo, no a través del navegador Web) para ayudarnos a gestionar nuestras cuentas de Twitter. TweetDeck te permite actualizar tus cuentas de Twitter, Facebook y LinkedIn. TweetDeck incluso integra los contactos del usuario de LinkedIn. Los usuarios pueden administrar varias cuentas de Twitter, así como crear y gestionar listas de Twitter, como el quien te esta siguiendo. TweetDeck también hace que sea fácil mantenerse al día con los eventos de tendencias, y seguir los temas con búsquedas guardadas. También similar a HootSuite, TweetDeck también te permite programar tus tweets antes de tiempo.

Hay un par de áreas donde sobresale TweetDeck. La visualización de las columnas permite a los usuarios ver todo en una sola ventana, organizado por columnas personalizadas lo cual muchos prefieren (En mi caso no prefiero la organización de HootSuite). A diferencia de HootSuite, TweetDeck permite a los usuarios reproducir vídeos de Youtube en TweetDeck. TweetDeck tiene un poco de ventaja en bloqueo de spam, lo que hace que sea increíblemente fácil con sólo un clic de un botón.

Las desventajas de TweetDeck son algo más importante que la estética. La aplicación de escritorio tiene que ser descargada, y no se puede utilizar en varios equipos, a menos que el programa se instale en cada computadora. Lo que es peor es que la plataforma Adobe Air tiende a utilizar una gran cantidad de memoria RAM y puede causar que tu equipo sea más lento cuando se ejecutan múltiples programas.

### **[Buffer](http://bufferapp.com/)**

**≋ buffer** 

A Smarter Way to Share.

Be awesome on social media. Easily add great articles, pictures and videos to your Buffer and we automagically share them for you through the day!

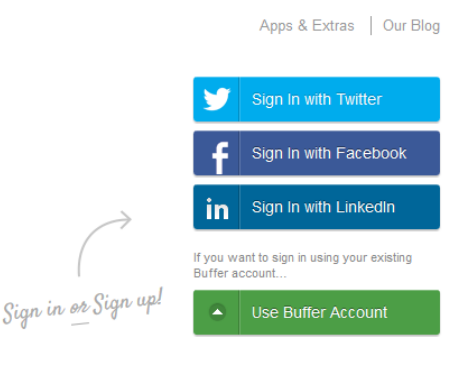

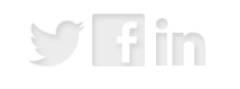

**Multiple Accounts** Post to your Facebook, Twitter, LinkedIn and App.net accounts easily and quickly from wherever you find great content!

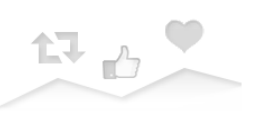

Analytics & Insights Get free, detailed analytics on all your posts to every social network. See how many likes, shares and retweets you get at a glance!

**Team Members** Invite your whole team to make consistent

sharing easier. Anyone can manage the account from all our apps.

Buffer es un servicio en Internet que te permite programar cosas que quieras publicar en una o varias de tus cuentas en redes sociales, como Facebook, Twitter o LinkedIn. Esto es: puedes crear un calendario de cosas a publicarse sin que tengas que estar en línea para que ocurra, permitiéndote tener una presencia continúa en línea. El nombre del servicio, Buffer, proviene precisamente de que te permite llenar un buffer, y el servicio se encarga de publicar automáticamente su contenido durante el día. Una de las ventajas que también te da Buffer es que da URLs cortos para publicaciones relacionadas a páginas de Internet y además te da estadísticas de vistas a estos enlaces.

Una vez en la página principal de Buffer, selecciona cómo quieres subscribirte a su servicio (opciones a la derecha de la página): usando tu cuenta de Twitter, usando tu cuenta de Facebook, usando tu cuenta de LinkedIn, o creando una cuenta en Buffer. A la larga no hace diferencia el método que elijas, así que puedes usar el que te de más comodidad.

Buffer cuenta con una extensión de navegador para Firefox, Google Chrome e Internet Explorer. Con esta extensión puedes acceder de forma rápida a tu buffer y agregar publicaciones mientras navegas en otras páginas de Internet. Este tipo de funcionalidades hace que Buffer sea una de las herramientas más efectivas y fáciles de usar del mercado.

### **[Sendible](http://sendible.com/)**

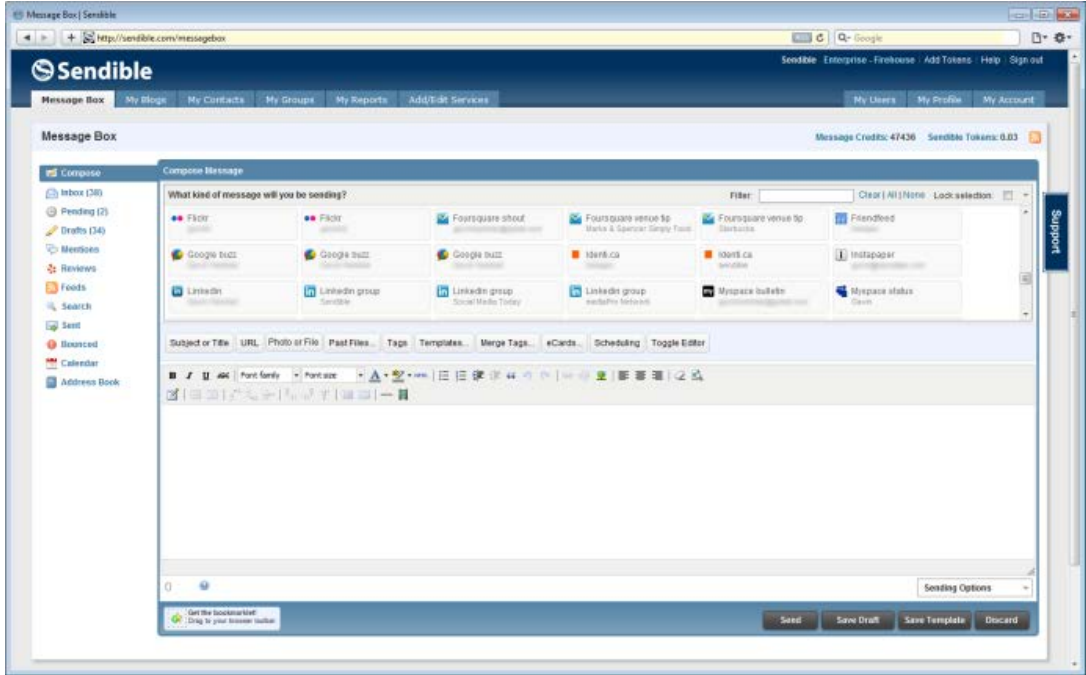

**Sendible** parece haber superado todos los inconvenientes que tenían los clientes de redes sociales anteriores, y es uno de los servicios más importantes y efectivos que podemos encontrar hoy en día. Podemos manejar Facebook, Twitter, Foursquare, Flickr. Nos permite programar el envío de mensajes a redes sociales, a direcciones de correo electrónico, a teléfonos mediante sms, actualizar estados, gestionar eventos, recordatorios y gestionar nuestros contactos desde la misma aplicación. Evidentemente, no nos queda otra que facilitar el acceso a nuestras cuentas, usuario y contraseña, a Sendible.

Las opciones que nos dan son:

• **Nuevos mensajes**: podemos programar el envío de nuevos mensajes a nuestros contactos, ya sea por medio del correo electrónico, por sms, desde Facebook, MySpace, Friendster, Hi5, Orkut o Blogger. Salvo en Blogger, donde deberemos de elegir uno de nuestros blogs, en el resto de los casos deberemos de indicar nuestros contactos a los que deseamos enviar mensajes, indicar fecha y hora, periodicidad, asunto y contenido del mensaje. Variará ligeramente dependiendo de la opción elegida.

- **Mi estado**: Podemos programar la actualización de nuestro estado, tanto para Facebook como para Twitter, aunque eso si, de forma separada. Indicaremos fecha, hora, periodicidad y contenido del estado.
- **Mis eventos**: Podemos gestionar eventos, indicando fechas y localizaciones, enviando las invitaciones a nuestros contactos mediante e-mail, sms o red social, para que éstos acepten o rechacen la misma.
- **Recordatorios**: Podemos establecer, para nosotros mismos, recordatorios por sms o por e-mail. En ambos casos, indicaremos sus fechas, periodicidades y contenidos del mensaje. Además, podemos importar las fechas de cumpleaños de nuestros contactos en Facebook, aunque podemos añadir nuestros contactos manualmente.
- **Contactos**: Podemos añadir de forma manual nuestros propios contactos, introduciendo sobre ellos datos básicos. Además, podemos agruparlos, para tenerlos bien organizados.
- **Créditos**: Si pensáis que los sms iban a salir gratis, pues va a ser que no, salvo los que nos dan de pruebas. Desde esta opción nos permiten comprar créditos, ya sea para los sms o para los mensajes publicitarios que incluiremos en nuestros mensajes, si así lo queremos. La compra de créditos se hará únicamente a través de Paypal.

Además, podemos acceder a nuestra bandeja de salida, donde podemos ver los mensajes pendientes por enviar, los próximos recordatorios, entre otros.

## **[Radian6](http://www.radian6.com/)**

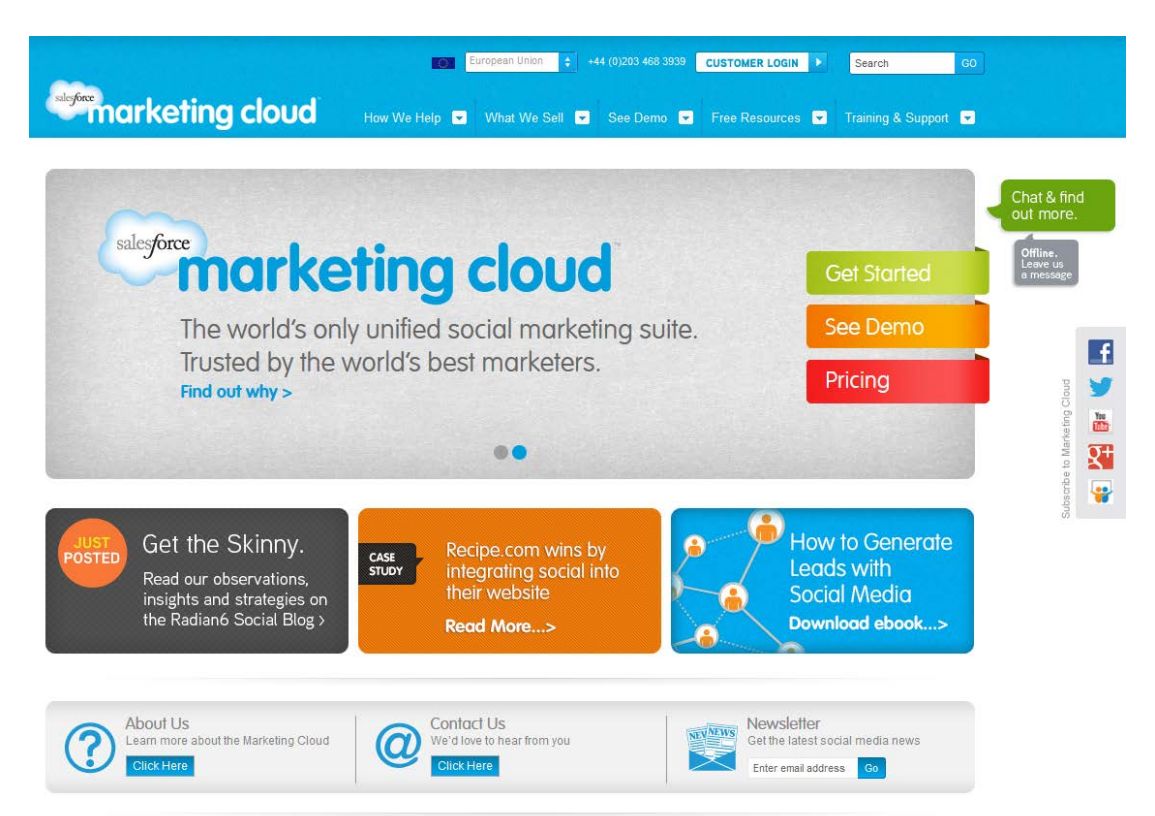

Radian6 es una de las plataformas más avanzadas y potentes para las empresas que necesitan monitorizar la conversación producida en los cada vez más numerosos canales Web. Conocer lo que se dice sobre nuestra empresa, nuestra marca o nuestros productos o nuestros competidores en Internet es crítico en cualquier estrategia de marketing que pretenda incluir la inteligencia competitiva y cuidar la excelencia de su servicio al cliente.

Además de analizar activamente las conversaciones producidas necesitamos herramientas efectivas para fidelizar nuestras comunidades on-line. Radian6 aúna en una sólo plataforma funciones de gestión, marketing y CRM, monitorizando menciones de marca y reputación on-line, identificando embajadores o influenciadores para nuestra comunidad.

Radian6 captura millones de publicaciones diarias a lo largo y ancho de la Web, siendo capaz de rastrear en tiempo real todas las redes sociales, foros, grupos de noticias, plataformas de vídeo, audio o imágenes, wikis, comentarios en bitácoras, plataformas de blogs y todas las URL o los sitios web que especifiquemos, para así poder responder en cualquier medio social desde el propio panel de control.

Radian6 permite analizar contenido en once idiomas, incluyendo el español con herramientas avanzadas de filtrado y por un número ilimitado de términos clave. La herramienta está muy enfocada al trabajo colaborativo, de forma que nuestro equipo pueda coordinar respuestas, atender preguntas y en definitiva, ofrecer una buena atención al cliente.

Radian6 presenta total integración con Twitter y Facebook, permitiendo gestionar múltiples cuentas en ambas redes sociales desde el panel de control. Todo el historial de comunicación es registrado. También se integra con el resto de herramientas de SalesForce -propietaria de la plataforma- y dispone de extensiones o *plugins* de terceras partes para ampliar funcionalidades.

Es posible segmentar las conversaciones y seguir el *timeline* de cada una de ellas al detalle para detectar el tono o sentimiento (positivo o negativo) de las menciones y conversaciones que nos referencian. Radian6 permite programar alertas en tiempo real al correo electrónico y al teléfono móvil vía SMS.

La herramienta analiza tendencias y muestra detallados análisis gráficos de los datos, que pueden exportados en los formatos CSV, XLS, HTML, DOC, XML and PDF y también vía API.

Se trata, en suma, de una herramienta muy potente, aunque de elevado coste por suscripción, apropiada para empresas de tamaño mediano o grande.

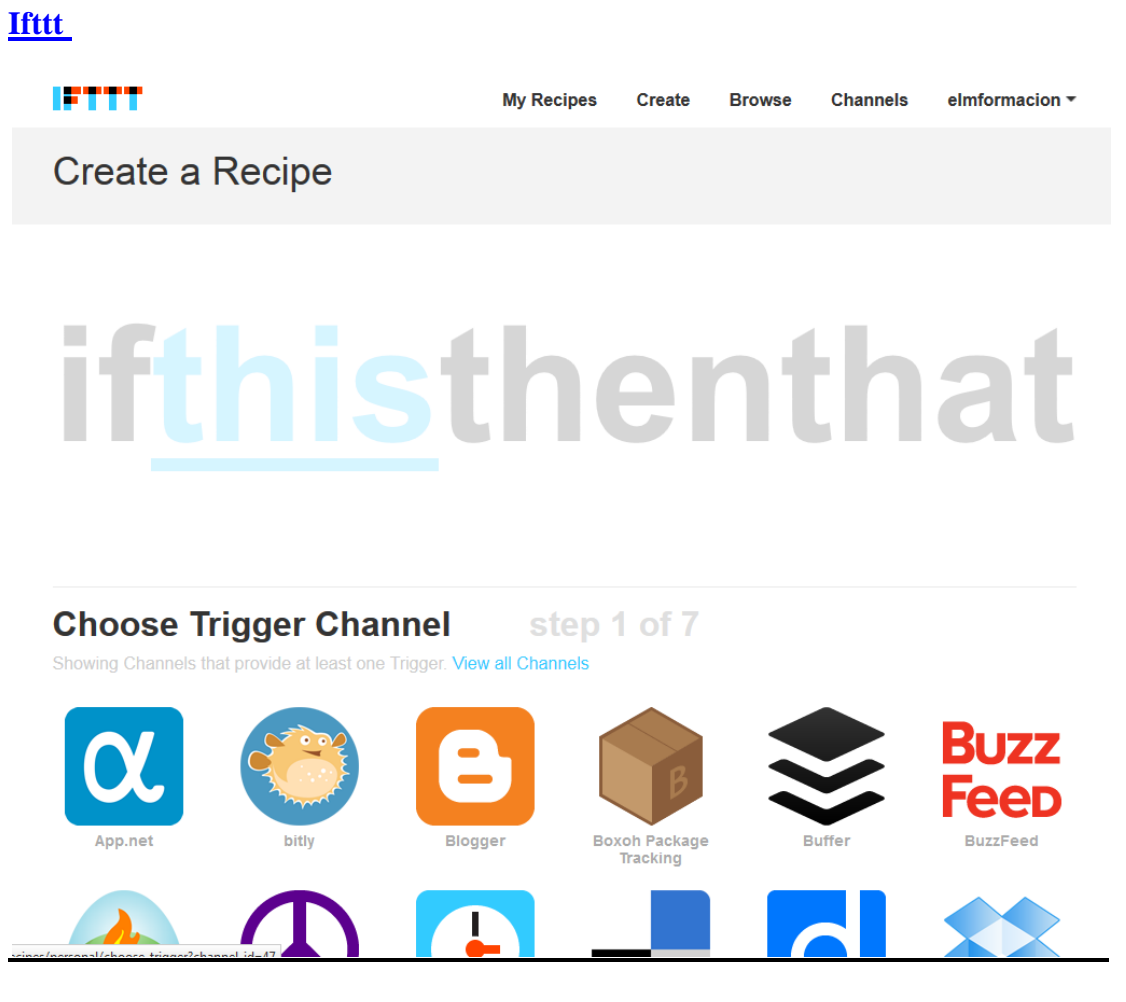

(If This Then That, algo así como "Si sucede esto, haz aquello"), un servicio para automatizar tareas entre diversas aplicaciones web, tales como crear alertas, traspasar datos de unos servicios a otros y organizar fotos y archivos.

Ifttt es una sencilla forma de programar tareas simples: utiliza como base servicios de la web 2.0: Facebook, YouTube, Dropbox, GMail, Twitter, Instagram y muchos otros, enlazados entre sí mediante condiciones del tipo "Si sucede esto…" y acciones "Haz esto otro…"

¿Lo mejor de todo? No hay que saber programar, porque Ifttt se encarga de ofrecer en cada momento únicamente las acciones posibles, lo que simplifica las cosas.

Su interfaz de diseño minimalista y con letras grandes –gigantescas, más bien– hacen que programar tareas relativamente complejas sea algo al alcance de un niño de cuatro años.

Los canales son los servicios web con los que se va a trabajar (Instagram, Dropbox, Facebook, Twitter, etc.) además de algunos genéricos como Fecha y Hora, el Tiempo o el Mercado Bursátil, que también sirven para "disparar acciones". No es obligatorio activarlos (configurarlos) todos ellos al principio, sino únicamente cuando se van a emplear como parte de una tarea. Una vez activados, sirven para todas las tareas que se creen de ese momento en adelante.

Para Crear una tarea basta seguir los pasos enlazados. El primero es elegir la condición "Si sucede esto…" Para ello hay que seleccionar un canal, en este caso, Instagram y activarlo. (Esa activación depende de cada servicio, pero suele consistir en una ventana en la que se pone el nombre y contraseña del servicio en cuestión, para "autorizarlo". Es un proceso con garantías de seguridad y privacidad.)

A continuación se elige la condición que "disparará la acción" (Trigger), en este caso, Cuando me guste una foto (New Liked Photo).

El siguiente paso es definir la acción a realizar ("… Then That") En este caso Dropbox ofrece únicamente Añadir fichero desde una URL (Add File From URL) que es justo el que necesitamos. Los campos extra que aparecen pueden utilizarse para personalizar más la tarea, eligiendo un directorio especial, pero basta dejarlos tal cual aparecen para que funcione.

El último paso es Añadir una descripción para recordar qué es lo que hace la tarea que acabamos de crear. Por ejemplo "Enviar mis fotos favoritas a Dropbox".

A partir de este momento esa tarea se quedará funcionando en Ifttt, y cuando desde el teléfono móvil marquemos una foto con el botón "me gusta de en Instagram, se encargará de hacer una copia en nuestra carpeta del disco virtual de Dropbox. Más fácil, imposible. Las tareas se pueden parar, editar o borrar si es necesario. Cuando se activan de nuevo es como si acabaran de ser creadas de nuevo.

Un aspecto interesante de Ifttt es que todas las tareas creadas por la gente pasan a una lista de recetas (Recipes) que cualquier otro usuario puede utilizar. De este modo se puede ver qué tipo de cosas programa la gente y encontrar ideas interesantes.

### **[Botize](http://www.botize.com/)**

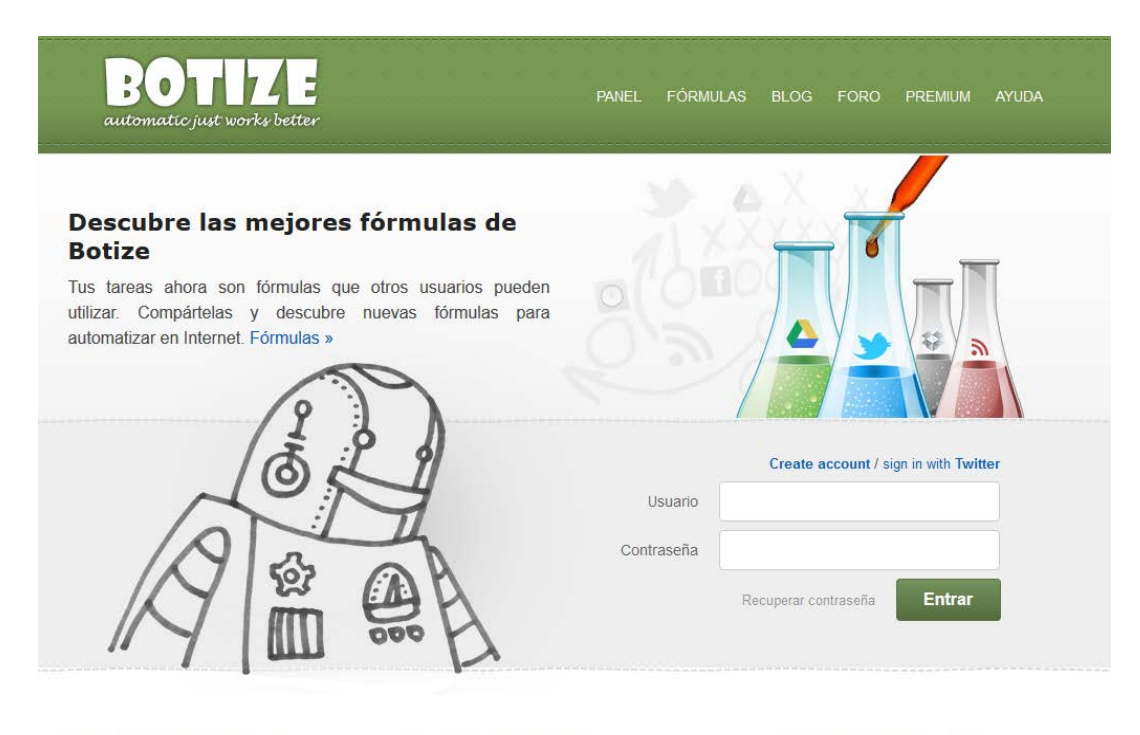

#### Es hora de automatizar

Es hora de unificar

A diario realizamos tareas que consumen nuestro tiempo. Botize te avuda a automatizar muchas de ellas para que trabajen por ti.

A diario utilizamos servicios y aplicaciones para realizar tareas concretas. Botize te ayuda a combinarlos para ampliar sus posibilidades.

#### Es hora de compartir

A diario creamos contenidos en plataformas específicas. Botize te ayuda a que estos se compartan en otras automaticamente

Botize, un proyecto del programador español Juan Salvador y que te ahorra mucho trabajo a la hora de realizar determinadas acciones automáticas y de seguimiento. Además es muy sencillo e intuitivo de manejar.

Las redes sociales son para compartir, así que está muy bien que puedas hacer acciones mecánicas de cortesía cuando te hacen un #FF o cuando empiezan a seguirte, pero si no respondes a las conversaciones y te limitas a que tu Time Line este lleno de este tipo de automatismos, dejarán de seguirte de inmediato y, por lo tanto, de nada te servirá. Entonces, ¿a favor o en contra? Como en casi todo hay que buscar el término medio, es imposible estar pendiente las 24 horas del día, así que una herramienta como esta es una ayuda, pero ahora bien, compleméntala dando conversación a tus seguidores.

Dicho lo cual, lancémonos a la arena. Botize te ofrece una infinidad de combinaciones para crear automatismos en Twitter, Instagram o en tu blog. Por nivel de uso me parece muy importante su utilidad en Twitter. Cuando te hayas dado de alta en el servicio, con tu cuenta de Twitter, te aparecerán unas pestañitas desde las que podrás elegir las acciones que quieres automatizar.

Podrás elegir la herramienta con la que quieres trabajar, la acción sobre la que quiero actuar y por último donde quiero que mi respuesta se produzca. Así, podemos crear por ejemplo un automatismo para que cada vez que alguien me siga en Twitter yo le pueda responder con una frase programada. Yo mismo seleccionaré la frase e incluso podré elegir diferentes opciones de cuando contestar o no, para evitar contestar a robots.

Por último, al principio del texto también os decía que puede automatizar funciones de seguimiento. Pues bien, no me olvido. Puedes rastrear palabras y enlazarlas con Google Drive para que te llegue un informe con los datos que has pedido, por ejemplo.

Interesante herramienta con la que podeis experimentar. Simplemente dos detalles más. El primero, que con la versión gratuita podéis acceder a un número limitado de automatismos, tres (podéis llegar a un máximo de 100 por una pequeña cantidad al año) y que su simplicidad puede ser una herramienta de doble filo, es muy sencillo y manejable de usar, pero si sois usuarios avanzados puede que os quede demasiado sencilla.

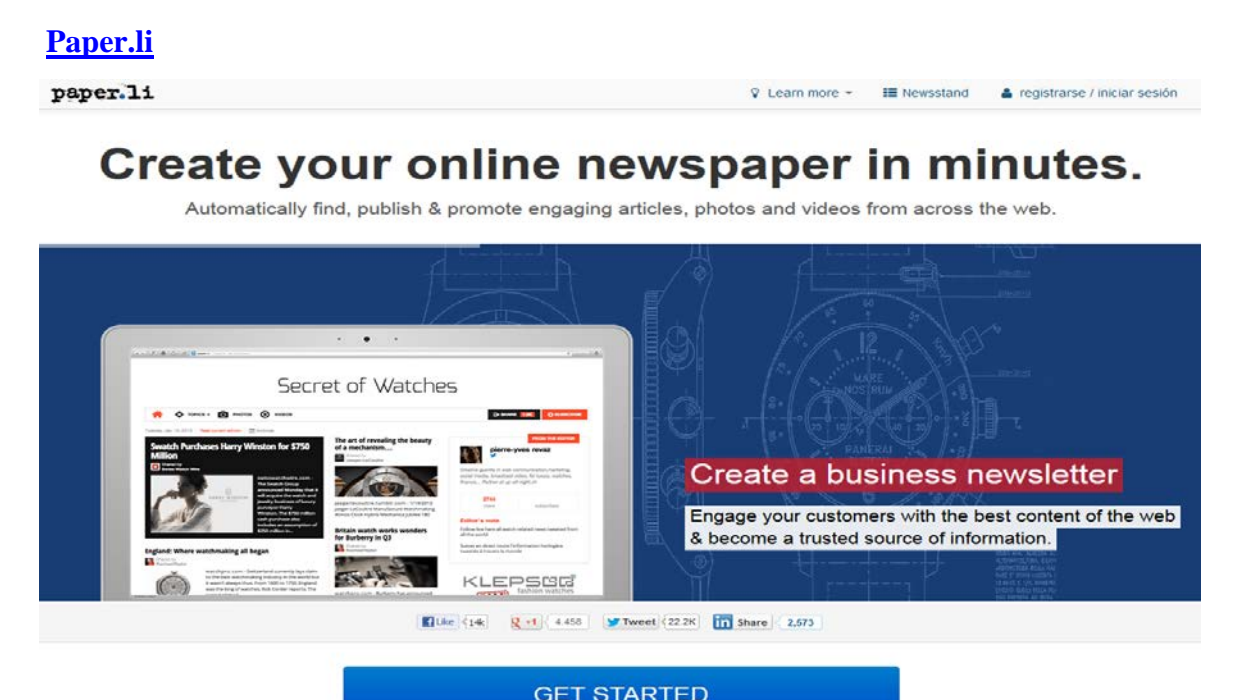

Paper.li es otra herramienta online que permite crear un periódico digital a partir de las fuentes de noticias seleccionadas o de enlaces alimentados por el propio usuario.

Paper.li recoge los enlaces a noticias, fotos, vídeos, tweets, o actualizaciones de una cuenta en Google+, Twitter o Facebook, o bien de otras fuentes, elaborando una selección de estos vínculos. A partir de éstos se confecciona una página diaria con el aspecto de un periódico donde aparecen diferentes secciones creadas automáticamente y los contenidos divididos y organizados en categorías.

Paper.li es una buena forma de organizar la cantidad de información que se vierte a través de Google+, Twitter, Facebook u otras fuentes de noticias en torno a un tema. La información se puede organizar en base a algunas de las siguientes acciones:

- Encontrar **gente** en Twitter o Google+ por nombre o usuario
- Agregar un **#tag de Twitter** (por ejemplo: #tiempo)
- Agregar una **búsqueda de palabras claves** en Twitter, Google+ o Facebook

Cuando conectamos nuestra cuenta de Twitter, por ejemplo, con Paper.li, automáticamente selecciona sólo aquellos tweets que contienen enlaces, los organiza por categorías y los selecciona y confecciona el periódico que se puede actualizar a diario o de forma semanal, según se desee.

Pero si no se desea conectar con una cuenta en Twitter, Google+ o Facebook, Paper.li permite confeccionar el periódico visualizando las fuentes presentadas y elegir algunas de ellas.

Se pueden crear más de un periódico siendo todos visibles para cualquier persona y compartirse con un simple enlace a la URL. También se permite su integración en un Blog o página web, bien de forma completa o sólo con los titulares. La suscripción al periódico está también disponible desde el mismo momento de su creación

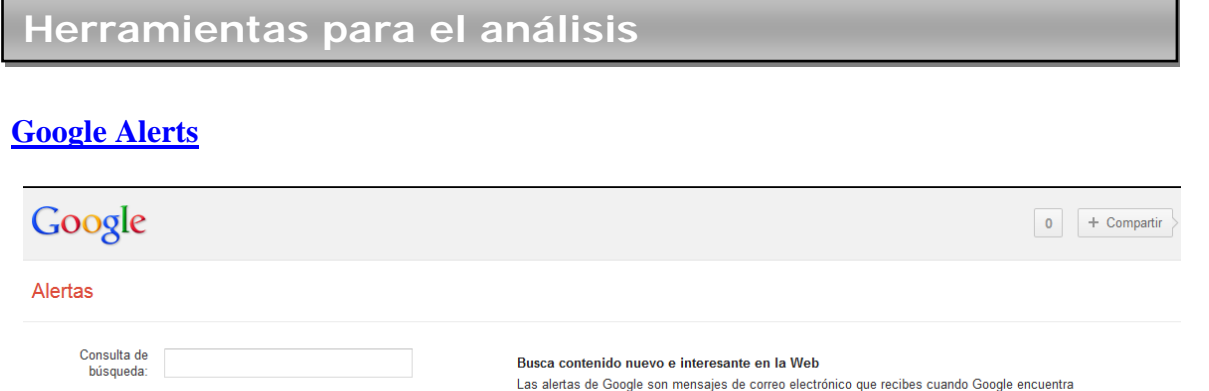

nuevos resultados (por ejemplo, páginas web, noticias, etc) que coinciden con tus consultas anteriores.

Introduce la consulta de búsqueda que quieras supervisar. Se mostrará una vista previa del tipo de

resultados que recibirás. Algunas aplicaciones prácticas de las alertas de Google incluyen:

· mantenerse informado acerca de la competencia o de un sector en concreto, • obtener las noticias más recientes sobre una persona famosa o un acontecimiento,<br>• conocer las noticias más recientes acerca de sus equipos deportivos favoritos.

Administrar sus alertas Google Alerts es un servicio gratuito que nos permite recibir en nuestro correo electrónico o a través de un RSS en nuestro lector preferido las nuevas apariciones sobre el tema

· seguir una noticia en desarrollo

Tipo de resultado:

Frecuencia:

Cantidad:

Enviar a:

Todo

Una vez al día

Sólo los mejores resultados

elm@manuell.jazztel.es

CREAR ALERTA

### indicado.

Las posibilidades de configuración son las justas pero tampoco se necesita mucho más.

- Tipo de resultado: Podemos filtrar por tipo de página: Noticias, blogs, vídeo, foros de debate o libros, o por supuesto todo el contenido.
- Frecuencia de envío de los mensajes: Diariamente, semanalmente o cuando se produzca. La experiencia respecto al volumen que vayamos recibiendo, la urgencia en conocer nuevos resultados o nuestro tiempo posible para leer los correos determinará cual es la opción más correcta.
- Cantidad: Sólo los mejores resultados o todos los resultados. Si somos muy escrupulosos con la necesidad de información o si se repiten las fuentes.
- Lugar de envío: La dirección de correo que especifiquemos o un feed RSS.

No tengáis miedo al elegir porque siempre tendréis disponibles vuestras alertas para poder administrarlas y cambiar los valores que hayáis determinado para una alerta.

El único pero de Google Alerts es que no recupera datos anteriores a la creación de la alerta, pero si compensa el hecho que no nos vamos a perder información importante a partir de ahora.

Otra ventaja es que una vez que ya tienes presencia en redes sociales esta herramienta te sirve para poder obtener contenidos interesantes y actuales de terceros para poder difundir a través de tus redes sociales, lo que se denomina curación de contenidos.

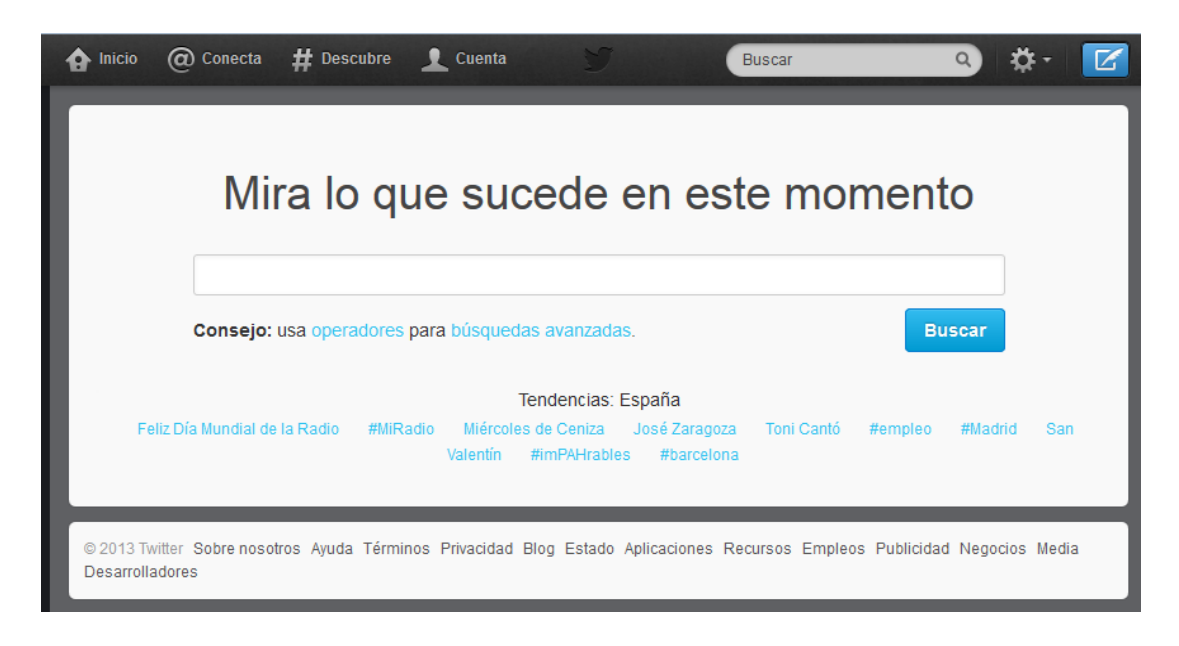

# **[Twitter Search](https://twitter.com/search)**

Con Twitter Search podemos emplear la opción de búsqueda para ver qué están diciendo las personas sobre nuestra marca. Si bien la herramienta de menciones y hashtags funciona bien, hay muchas personas que eligen hablar de la marca sin hacer una mención particular. Para eso, existe esta función. Su sistema de búsqueda avanzada permite personalizar búsquedas, y además, te señala los temas más mencionados en el momento, los "tending topics". Twitter Search es la herramienta de búsqueda más popular del micro-blog.

# **[Social Bakers](http://www.socialbakers.com/)**

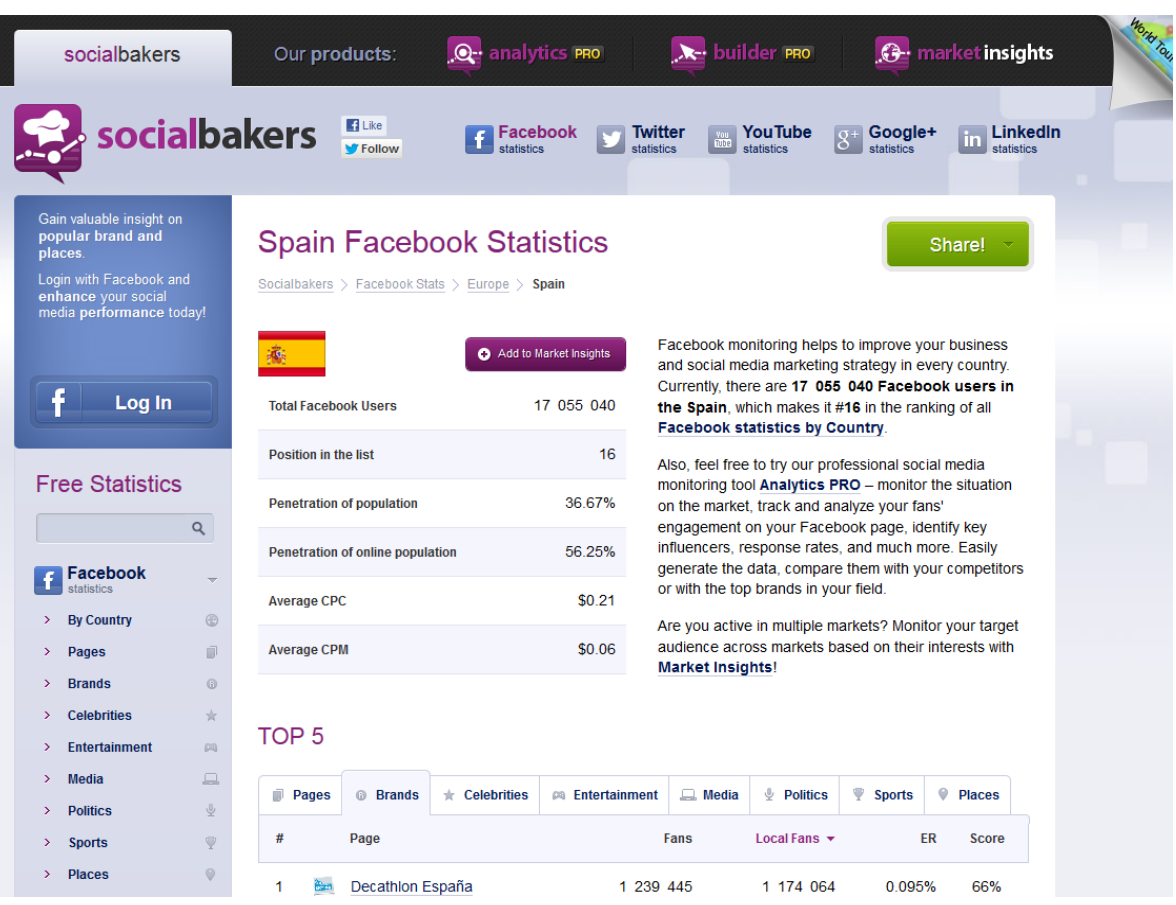

Social Bakers es un servicio personalizado nos permite el manejo integral de redes con un servicio colaborativo entre varios miembros del equipo. Se trata de una herramienta de pago, la cual podemos probar de forma gratuita durante un par de días. Pero además, podemos usar su página web, que nos ofrece muchísimos datos sobre el comportamiento de los usuarios en las redes sociales. Sin necesidad de un registro previo, puedes acceder a dicha información de forma intuitiva. Muy práctico para analizar demográficamente el perfil de usuarios de Facebook, las marcas más seguidas por los usuarios españoles, incluso cómo funciona el mundo de los trendtopics de Twitter en otros países.

# **Herramientas para la medición**

# **[Google Analytics](http://www.google.com/analytics/)**

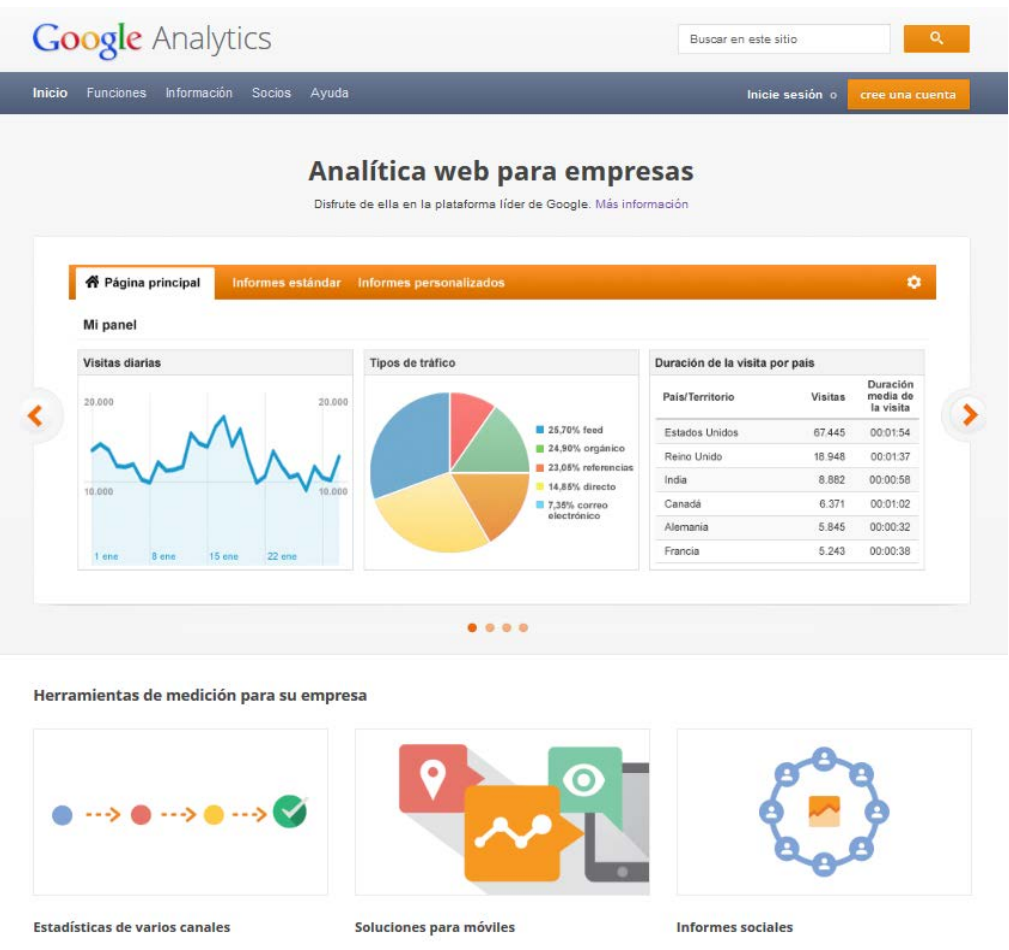

Google Analytics y Goo.gl aunque están diseñadas para las páginas web, las mejores herramientas de medición siempre provienen de Google. En este caso, Google Analytics se encuentra integrado con el acortador de URLs de Google, llamado simplemente goo.gl, que nos permite rastrear quiénes son y de dónde vienen las personas que hacen click en nuestros enlaces.

### **Twitter Counter**

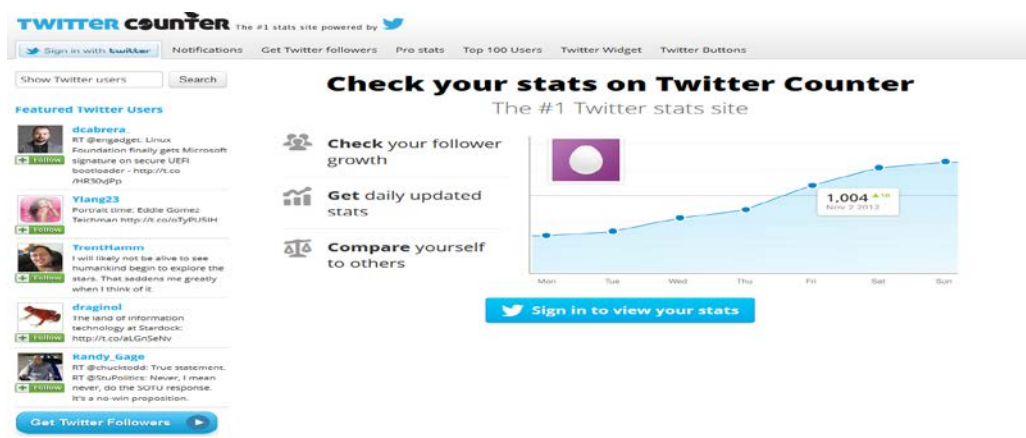

Twitter Counter es una herramienta nos permite hacer un seguimiento pormenorizado de cuántas personas nos están siguiendo, además de darnos un recuento detallado de cuántas personas han hecho RT de nuestros tuits, cuántas nos han mencionado, en fin, qué tan relevante es la presencia de nuestra marca en Twitter.

### **[Social](http://www.socialbro.com/) Bro**

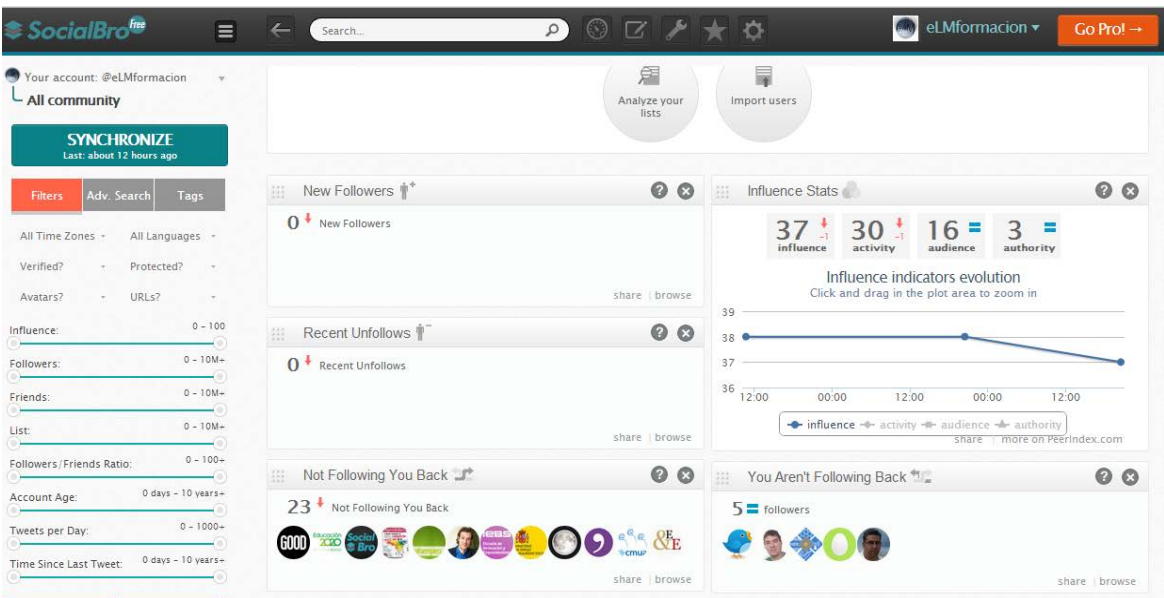

SocialBro es una herramienta para analizar y gestionar tu comunidad de usuarios de Twitter (seguidores y seguidos). Una tarea complicada si posees muchos followers.

El denominado "engagement" es uno de los factores que debes incrementar para tener éxito en Twitter. Es un parámetro relacionado con las interacciones con tus seguidores, con el grado de compromiso que adquieren contigo al leer tus publicaciones, retwittearlas y hacer clic en los enlaces que incluyes en las actualizaciones. Tanto para aumentar tus seguidores como para lograr mayor engagement es primordial publicar contenidos interesantes y de calidad. Y después debes entender el funcionamiento de tu comunidad, cómo se comporta y a qué parámetros obedece. En ese sentido, SocialBro es una herramienta excelente.

Las siguientes son algunas de las tareas que seguramente te habrás planteado si tu comunidad es amplia. Pero también son labores que te ayudarán a incrementar tu engagement en Twitter.

- Qué usuarios de los que sigo no me siguen.
- Quiénes son mis seguidores más influyentes.
- A qué hora es mejor Twittear.
- Que seguidores de mi comunidad no sigo y están relacionados con un hastag
- Estadisticas en tiempo real

# **Facebook [Insights](https://www.facebook.com/insights/)**

![](_page_16_Figure_2.jpeg)

Facebook Insights es una herramienta que la red social Facebook ofrece a las páginas de Fans y supone una herramienta clara y cómoda de análisis que ofrece información relevante.

Las páginas de Facebook ofrecen una gran cantidad de información acerca de los usuarios de la red social. Además, se trata de una buena información que nos puede ayudar a segmentar a nuestro público objetivo (esta red social ofrece una gran cantidad de datos personales de los usuarios: sexo, edad, ubicación geográfica, gustos…). Algunos datos que podemos conocer:

- Número de fans.
- Perfil de los seguidores (sexo, edad, gustos,…).
- Personas que hablan acerca de la empresa.
- Número de visitas en cada post. Post más virales
- Horarios y días más virales.

Así, con esta base de datos toda empresa debería realizar un informe de los resultados que se obtienen en Facebook, para evitar caer en los mismos errores y para conocer que contenidos o campañas nos aportan mayor viralidad, etc.